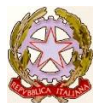

MINISTERO DELL'ISTRUZIONE E DEL MERITO

UFFICIO SCOLASTICO REGIONALE PER IL LAZIO

Istituto Tecnico Statale VINCENZO ARANGIO RUIZ Viale Africa, 109 -00144 Roma - Distretto XX -C.F. 80218570580 - tel. 06 121124080 [http://www.a](http://www/)rangiomiz.edu.it [8J [m1td030005@istmzion](mailto:m1td030005@istmzione.it) e.it [8J [rmtd030005@pec.istrnzione.it](mailto:rmtd030005@pec.istrnzione.it)

ITC V. ARANGIO RUIZ - ROMA Prot. 0001880 del 14/03/2023 IV-6 (Uscita)

Alle Studentesse e agli Studenti Alle famiglie Al personale docente Al personale ATA Al DSGA **Sito** 

## **CIRCOLARE N. 183**

## **OGGETTO: Saldo quota viaggio d' istruzione classi quinte A.S.2022-2023**

Si invitano le famiglie degli studenti delle classi quinte, che hanno aderito al viaggio d'istruzione A.S.2022/2023, ad effettuare il saldo della quota, pari a **244,00** euro, entro **lunedì 20 Marzo 2023** .

Si precisa che la quota dovrà essere versata esclusivamente tramite il circuito PagoPA, ove è stato creato l'apposito evento di pagamento .

Si informa, inoltre, che Il bollettino di pagamento, consegnato brevi manu agli studenti delle classi interessate, è visibile nell'area personale del registro elettronico.

Si allega, alla presente circolare, una guida sintetica per il pagamento della quota.

**IL DIRIGENTE SCOLASTICO** *Prof.ssa Rajana MARTELLI* Firma autografa sostituita a mezzo stampa ai sensi dell'art. 3 comma 2 del D.L. 39/93

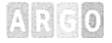

# Pagamento dei contributi scolastici con Didu P Famiglia

Pago monti Accedi cliccando sulla voce Menu e quindi su

Ti verranno mostrati contributi che ti sono stati assegnati (pagati, da pagare e scaduti) con il relativo stato di pagamento.

Quali tasse posso pagare con Didup famiglia?

Puoi pagare immediatamente i contributi con l'Identificativo Univoco di Versamento - /UV (è un codice univoco che viene identifica il pagamento in tutte le sue fasi}.

/UV viene generato automaticamente, se la segreteria ti assegna un certo contributo; ci sono tuttavia dei contributi volontari che la segreteria non ti ha assegnato (ad es. la gita scolastica); non troverai questi contributi sull'app famiglia, ma potrai pagarli singolarmente o cumulativamente, usando Pagonline (segui la guida specifica per pagamenti con pagonline disponibile sul portale assistenza }.

#### Pagamento dei Contributi

I contributi pagabili avranno un check giallo, quelli scaduti invece (non più pagabili} saranno evidenziati con un check rosso

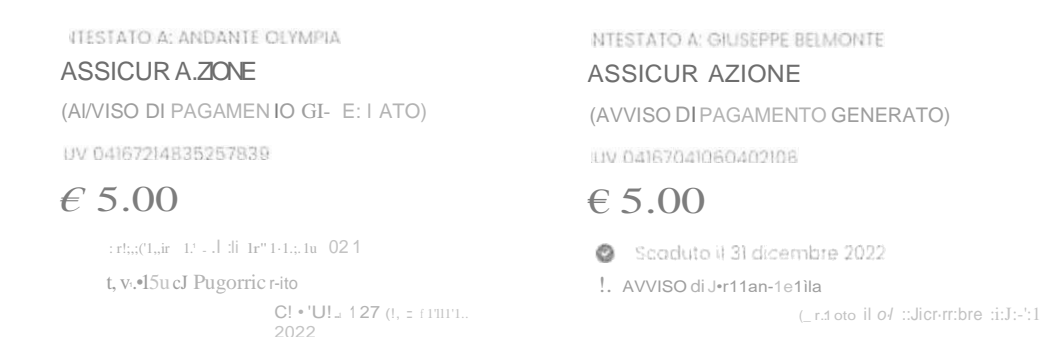

Per ognuno di questi è possibile scaricare l'avviso di pagamento, un bollettino pagabile esternamente a pago PA (dal tabaccaio, o in altri centri che supportano i pagamenti con Pago PA}.

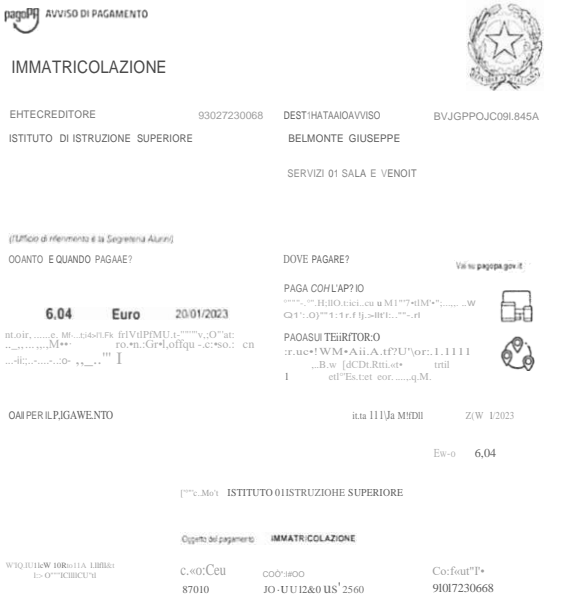

Se invece si vuole pagare direttamente online (scelta più economica ed immediata) basterà cliccare su

e quindi su Prosegui Qui.

Compare l'elenco dei contributi con gli IUV disponibili per il pagamento, si possono pagare fino a 5 contributi per singola transazione.

ELENCO IUV DISPONIBILI PER IL PAGAMENTO

**IMMATRICOLAZIONE** 

IUV: 04167328062592560 IMPORTO: 6,04 NOTE: Pagabile INTESTATO A: BELMONTE GIUSEPPE

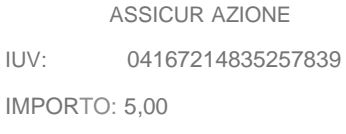

VERRÀ ORA AVVIATA UNA SESSIONE DI PAGAMENTO PER UNTOTALE DI€11,04

 $1<sup>o</sup>$ NOTE: Pagabile

INTESTATO A: ANDANTE OLYMPIA

**CONFERMA** 

Cliccare su Conferma per connette l'app direttamente a PagoPA e procedere con il pagamento

Argo Software S.r.l. Zona Industriale lii Fase - 97100 Ragusa Tel. 0932/666412 (15 linee) Fax 667551 - Amm. 667550 - e-mail: info@argosoft.it - http://www.argosoft.it

Una volta completata la transazione sul portale PagoPA, il contributo risulterà pagato.

lJTEST ATO A: SOFANI MARIO

**ASSICUR AZIONE**

### (PAGATO)

IUV 03166665869174364

# **e 5.50**

Pagata il 19 ottobre 2022

**lìl** Ricevuta Telematica

Creato il 19 ottobre 2022

Si potrà quindi procedere alla stampa della ricevuta telematica.

# Pagamento dei contributi scolastici con Pagonline

Accedi dal Portale Argo, accede alla sezione AREA CONTABILE e qui scegli Pagonline.

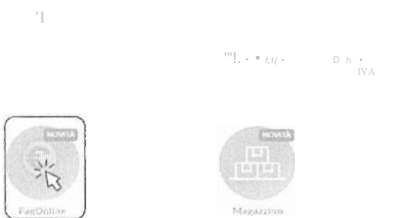

Il programma ti chiederà quindi di immettere le credenziali (quelle che usi per l'accesso a Didup Famiglia).

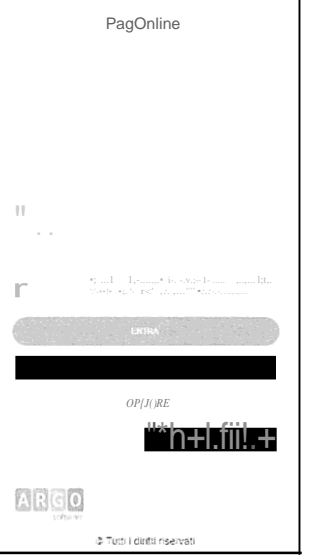

Si passerà alla schermata principale, nella quale verranno riportati i pagamenti associati ai tuoi figli con il relativo IUV.

Puoi pagare immediatamente i contributi con l'Identificativo Univoco di Versamento - IUV (è un codice univoco che viene identifica il pagamento in tutte le sue fasi}.

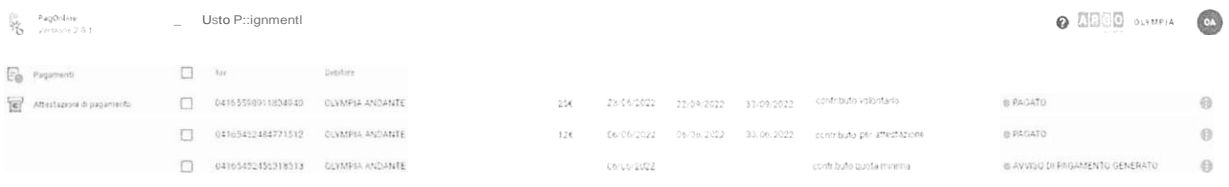

Argo Software S.r.l. Zona Industriale lii Fase - 97100 Ragusa Tel. 0932/666412 (15 linee) Fax 667551 - Amm. 667550 - e-mail: info@argosoft.it - http://www.argosoft.it

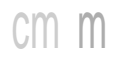

### Le Guide Sintetiche

### Per effettuare il pagamento basterà selezionare uno o più contributi (fino a 5) e cliccare su Azioni

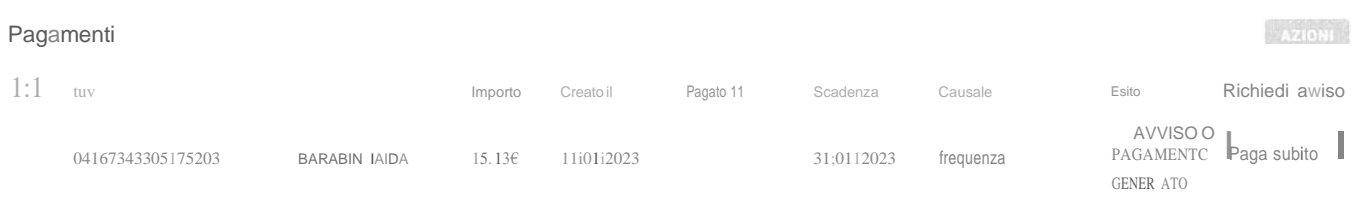

a questo punto viene avviata una sessione di pagamento con l'elenco degli IUV selezionati e il totale degli importi .

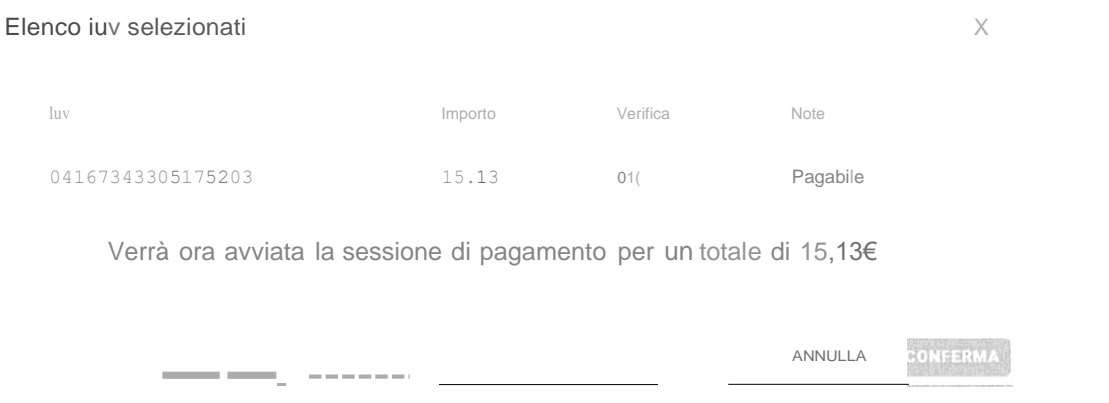

Il pulsante Conferma vi dirotterà al portale pagoPA per procedere con le fasi formali del pagamento.

Paga mento presso banche sportelli ATM etc.

In alternativa al pagamento diretto potrai scaricare l'avviso di pagamento e pagare presso presso Banche e Sportelli ATM, negli Uffici Postali e Punti Postali, nei Bar,Edicole, Ricevitorie, Supermercati, Tabaccherie e altri Esercenti Convenzionati.

Clicca sul contributo, quindi su Azioni -Avviso di Pagamento

1WVISODI PAGAMENTO

• Avviso di pagamento

**i** Elimina

Infine stampa il contributo o portalo con te in formato digitale, sul tuo smartphone.

### Ricevuta telematica

Sui contributi regolarmente pagati, potrai scaricare la ricevuta telematica cliccando sul contributo, quindi su Azioni e Ricevuta Telematica

Ricevuta Telematica